## **IU-ETI-0060-006 Equipo investigador - Alta**

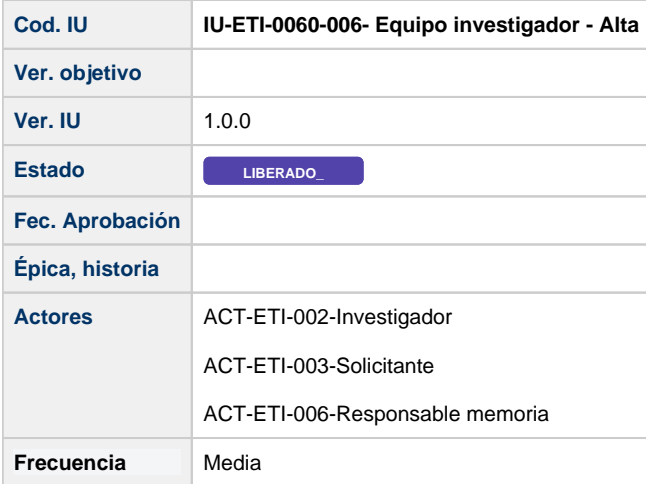

# **Formulario de Alta equipo investigador**

Fauino Asignación de Datos ge Memorias tareas  $\boxplus$  Ai Nº documento (\*) NIF/NIE Buscar usuario Buscar 00000001R Nombre y apellidos Nivel académico Vinculación Añadir **Nombre** Ti Características / Notas po Nº Te Caja de texto deshabilitada donde se mostrará el número de documento de identificación la persona seleccionada. Para docume ello se buscará con el botón Buscar que abrirá una pantalla para buscar a los investigadores por diferentes filtros de xt nto o búsqueda (pantalla común al SGI) [IU-GEN-0060 - Búsqueda de personas.](https://confluence.um.es/confluence/pages/viewpage.action?pageId=597852545) co En caso de no existir la persona buscada, el usuario solicitante o responsable de memoria podrá solicitar el alta de una rto nueva persona [IU-GEN-0061- Solicitar alta de persona.](https://confluence.um.es/confluence/display/HERCULES/IU-GEN-0061-+Solicitar+alta+de+persona) O bli ga tor io Nombre Te Se recupera de los datos del usuario introducido en el campo NIF/NIE, recuperado por medio de [REQ-INT-0020-SGP](https://confluence.um.es/confluence/display/HERCULES/REQ-INT-0020-SGP-0030+-+Consultar+datos+generales+de+persona)xto [0030 - Consultar datos generales de persona](https://confluence.um.es/confluence/display/HERCULES/REQ-INT-0020-SGP-0030+-+Consultar+datos+generales+de+persona)y apellidos

Pantalla que muestra el formulario para añadir una nueva persona perteneciente al equipo investigador de una petición de evaluación.

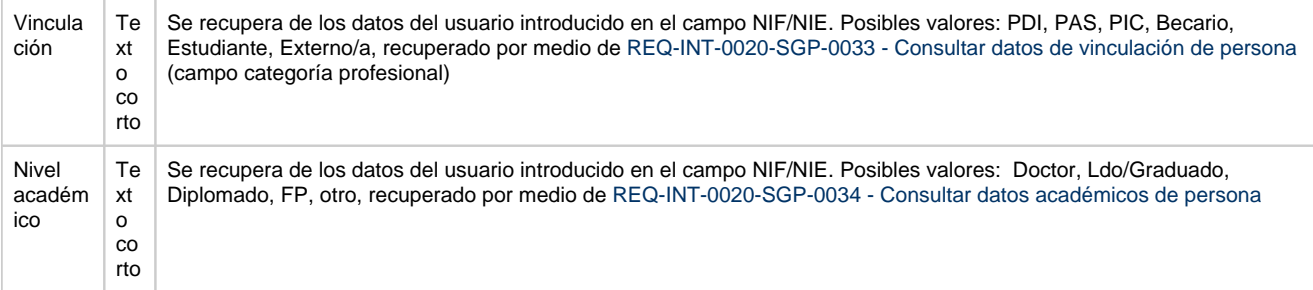

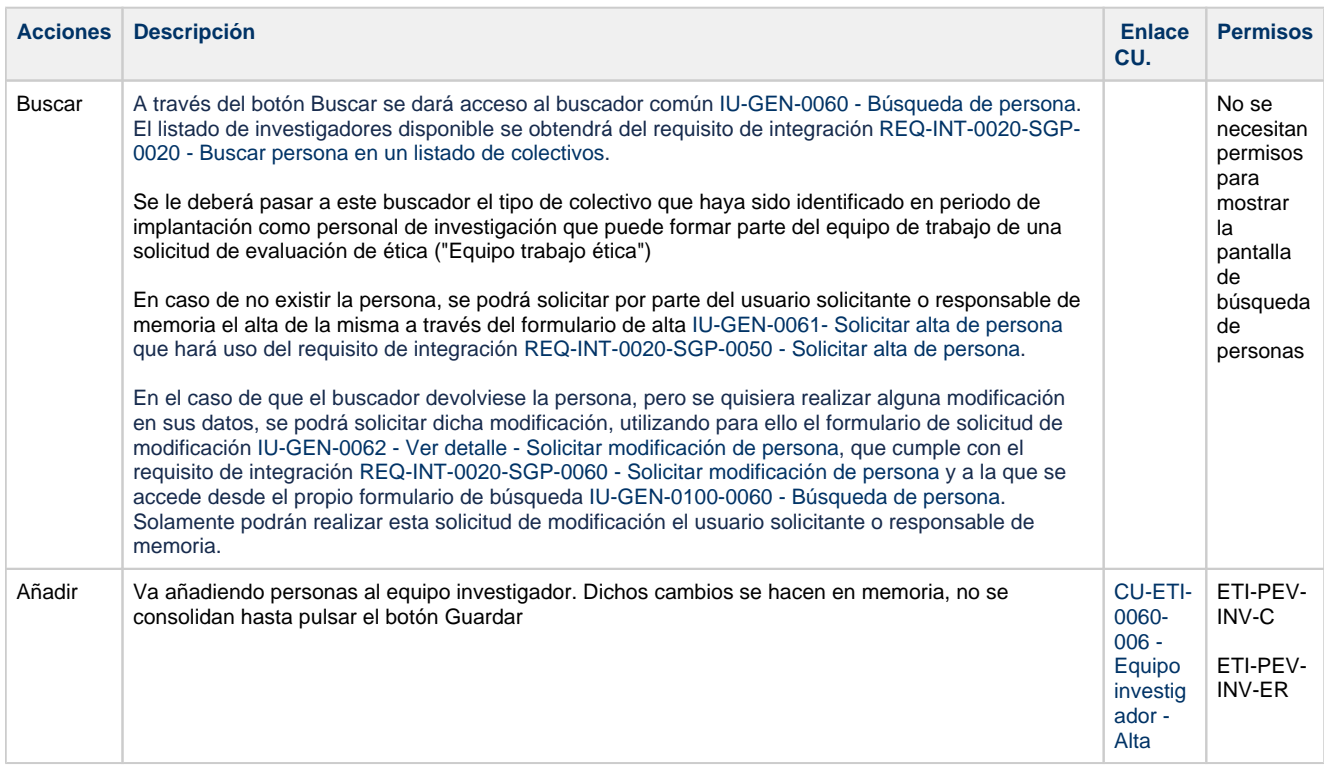

## **Acciones**

#### **Por actor**

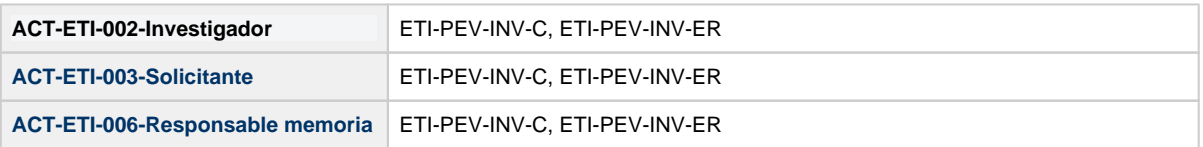

### **Todos los permisos de acceso**

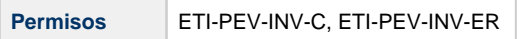